Android Application using Android Studio

Turkish Online Journal of Qualitative Inquiry (TOJQI) Volume 6, July 2021 : 5815 - 5820

Research Article

## **Android Application using Android Studio**

Jenifer .A <sup>a</sup>,Ranjith.I <sup>b</sup>,Sai Dinakaran J.P <sup>c</sup>,Kishore kumar <sup>d</sup>

a,b,c,d Dept of Electrical and ElectronicsEngineering, R.M.K Engineering College

#### **Abstract**

Present day handheld gadgets, for instance, advanced mobile phones have gotten progressively amazing as lately. So we introduce RMK LEARNING Application for everybody whether he/she is student or not all easily access our RMK LEARNING App. It'll be easy to access the all the feature of our App to all or any user. Our app will improve our student's knowledge and self-worth. Students can work till they achieve their success we make this project to unravel some difficulties faced by everyone associated with checking out dictionary meanings, calculation, aptitude etc. basic items are included during this application.

**Keywords**: android platform, software developing, learning application

#### **1. Introduction**

Android is an open and free OS supported Linux, which is especially used for mobile terminals, like smart phones and panel computer. It is developed by Open Handset Alliance composed of quite 30 technology companies and mobile companies. Android tries to permit users experience the simplest service quality, and permit developers get a more open level for more convenient software developing. Thus mobile applications with more convenient functions are often developed via Android. This paper firstly presents the architecture of Android platform, including the classes and methods in developing. Then we takes audio/video file procurement as an example to introduce the Android program design and development, including classes application, program design, development and analysis. The growth of android is shown in figure 1.

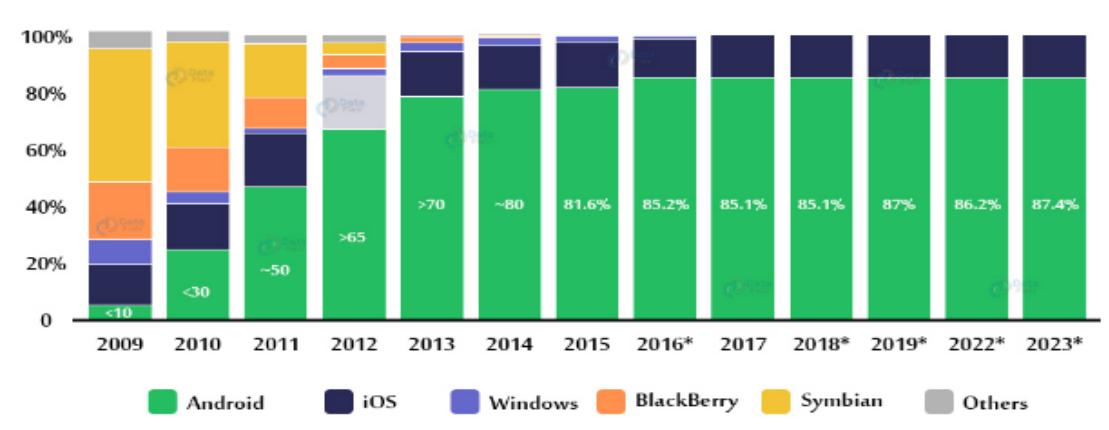

# **Growth of Android**

**Figure1:** Growth of android

The android architecture is shown in figure 2.

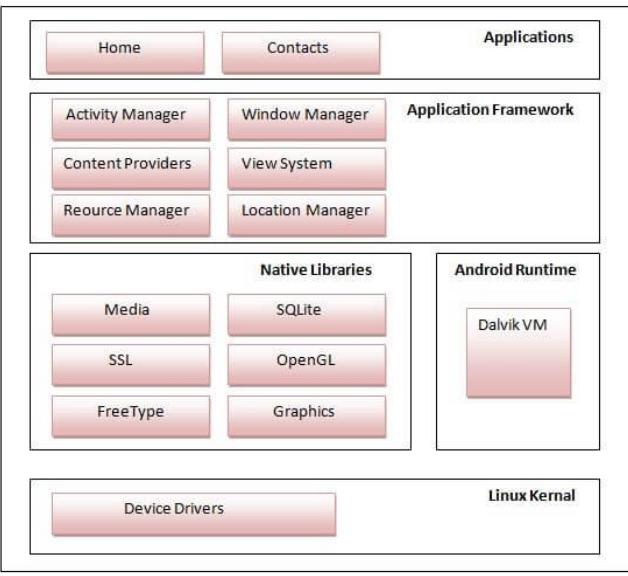

**Figure 2:** Android Architecture

## **2. Proposed App**

For developing this app program has been written and developed in Android studio. The following are the steps to enable. After completing the coding process built the application. This application is tested in Bluestacks.

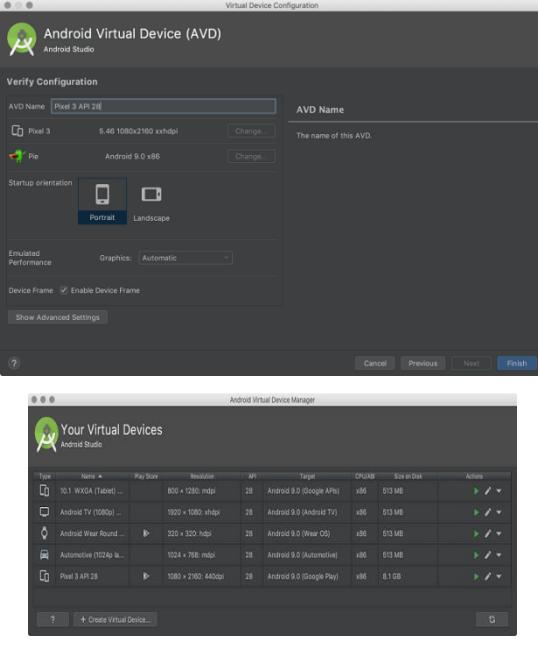

## Android Application using Android Studio

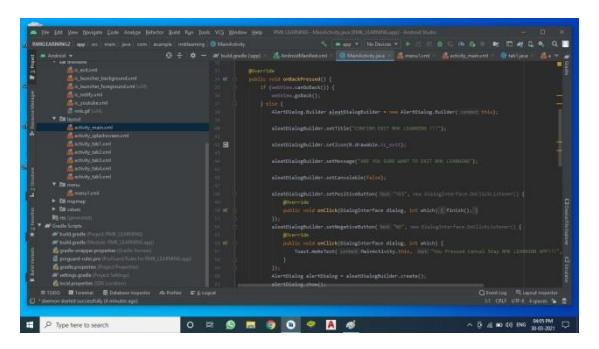

This the app's home page

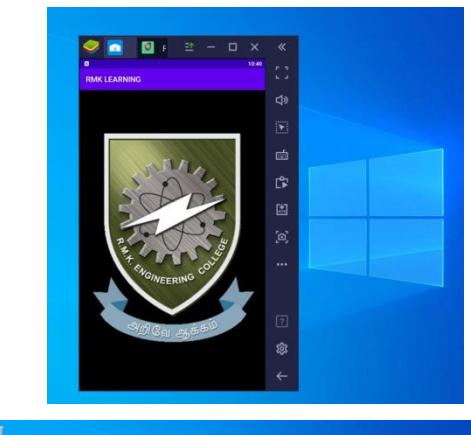

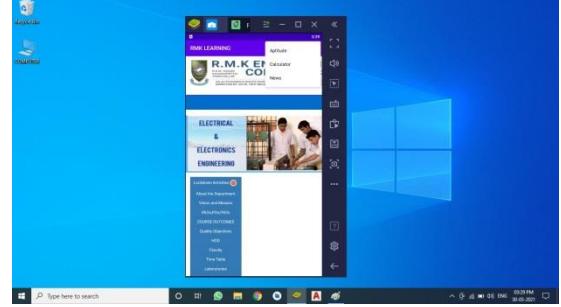

## **3. Programming**

The following are the codes for developing the app

## MAIN ACTIVITY

private WebView webView;

@Override

protected void onCreate(Bundle savedInstanceState) {

super.onCreate(savedInstanceState);

setContentView(R.layout.activity\_main);

webView = (WebView) findViewById(R.id.webview);

webView.setWebViewClient(new WebViewClient());

webView.loadUrl("http://rmkec.ac.in/cel/showstaff.php?dept=eee");

WebSettings webSettings = webView.getSettings();

webSettings.setJavaScriptEnabled(true);

```
 }
```
@Override

```
 public void onBackPressed() {
         if(webView.canGoBack()){
           webView.goBack();
         }else {
          AlertDialog.Builder aleatDialogBuilder = new AlertDialog.Builder(this);
           aleatDialogBuilder.setTitle("CONFIRM EXIT RMK LEARNING !!!");
           aleatDialogBuilder.setIcon(R.drawable.ic_exit);
           aleatDialogBuilder.setMessage("ARE YOU SURE WANT TO EXIT RMK LEARNING");
           aleatDialogBuilder.setCancelable(false);
           aleatDialogBuilder.setPositiveButton("YES", new DialogInterface.OnClickListener() {
              @Override
              public void onClick(DialogInterface dialog, int which) {
                finish();
              }
           });
           aleatDialogBuilder.setNegativeButton("NO", new DialogInterface.OnClickListener() {
              @Override
              public void onClick(DialogInterface dialog, int which) {
                Toast.makeText(MainActivity.this, "You Pressed Cancel Stay RMK LEARNING 
APP!!!", Toast.LENGTH_LONG).show();
              }
           });
           AlertDialog alertDialog = aleatDialogBuilder.create();
           alertDialog.show();
         }
      }
      @Override
      public boolean onCreateOptionsMenu(Menu menu) {
         getMenuInflater().inflate(R.menu.menu1, menu);
        return true;
      }
      @Override
      public boolean onOptionsItemSelected(@NonNull MenuItem item) {
        int id = item.getItemId();
        if(id == R.id.m1)Intent intent = new Intent(MainActivity.this,tab1.class);
           startActivity(intent);
```

```
 return true;
```

```
 }
```

```
 else
  if(id == R.id.m2) {
      Intent intent = new Intent(MainActivity.this, tab2.class);
      startActivity(intent);
      return true;
   }
   else
  if(id == R.id.m3) {
      Intent intent = new Intent(MainActivity.this, tab3.class);
      startActivity(intent);
      return true;
   }
   else
  if(id == R.id.m4) {
      Intent intent = new Intent(MainActivity.this, tab4.class);
      startActivity(intent);
      return true;
   }
   return super.onOptionsItemSelected(item);
 }
```

```
MENU CODE
```
}

```
 <item
   android:title="Aptitude"
   android:id="@+id/m1"
   app:showAsAction="never" />
<item
   android:title="Calculator"
   android:id="@+id/m2"
   app:showAsAction="never" />
 <item
   android:title="Youtube"
   android:icon="@drawable/ic_youtube"
   android:id="@+id/m3"
   app:showAsAction="always" />
\langleitem
   android:title="news"
   android:icon="@drawable/ic_notify"
```
android:id="@+id/m4"

app:showAsAction="always" />

#### **4. Conclusion:**

This app decreases the anxiety of the students and helps them in studies and good for managing the time. Add on to that lot more applications are included in one app. This application will help the student to gain knowledge, practice themselves complete manner.

#### **References**

- [1] M. Backes, S. Bugiel, E. Derr, P. Mcdaniel, D. Octeau And S. Weisgerber, "On Demystifying The Android Application System: Returning To Android Authorization Detail Examination", 25th {Usenix} Security Conference ({Usenix) Security 16).
- [2] S. Holla And M. M. Katti, "Android Based Portable Application Improvement And Its Security", Global Diary Of Pc Patterns And Innovation, Vol. 3, No. 3, Pp. 486-490, 2012.
- [3] M. Latif, Y. Lakhrissi, E. H. Nfaoui And N. Es-Sbai, "Cross Stage Approach For Portable Application Advancement: A Review", 2016 Global Meeting On Data Innovation For Associations Improvement .
- [4] P. R. De Andrade, A. B. Albuquerque, O. F. Frota, R. V. Silveira And F. A. Da Silva, Cross Stage Application: A Relative Report, 2015, [Online] Accessible: .
- [5] M. Latif, Y. Lakhrissi, E. H. Nfaoui And N. Es-Sbai, "Survey Of Portable Cross Stage And Exploration Directions", 2017 Worldwide Gathering On Remote Innovations Installed And Shrewd Frameworks (Brains),
- [6] Prologuetoandroid:Http://Developer.Android.Com/Guide/Index.Html.